## 経理上手くんα バージョンアップ情報 Vers-20.013

### **●経理上⼿くんα Version 11.101**

当プログラムは、マイクロソフト社のサポート対応終了に伴い、Windows XP・Vista・7 搭載機へのインストールは 不可となっています。

- ◆ ATLAS シリーズのバージョンアップに伴う対応を行いました。
- ◆ その他の改良、修正を行いました。

### ※詳細は、次ページからの"財務処理db (VERSION:11.101)の変更点"を参照してください。

### ●注意

●他の I CSシステムとマスターのやり取りを行われる場合は、他の I CSシステム側も当改正対応プログラ ムのインストールを⾏い、バージョンを統⼀してください。

# 財務処理db(VERSION:11.101)の変更点

## I. 導入·更新

### 1)データ抽出

・ATLAS シリーズのバージョンアップに伴う対応を⾏いました。

### Ⅱ.登録・入力

1)仕訳入力

・ATLAS シリーズのバージョンアップに伴う対応を⾏いました。

### Ⅲ.通信・移動

- 1)会計事務所へマスター&データ送信・移動
- 2) マスター&データ抽出

· ATLAS シリーズのバージョンアップに伴う対応を行いました。

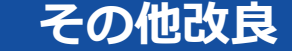

## I. 登録·入力

### 1)仕訳入力

1金額欄にて電卓(+キー)を呼び出して、左矢印·右矢印キーで消費税を計算するときに、日付に関 わらず 8%で計算されていたのを、最初に⽮印キーを押したときは込 10 又は抜 10 を表示して計算 するようにしました。

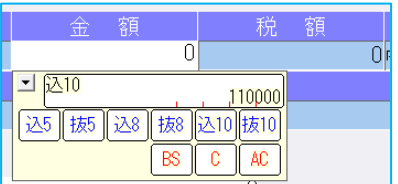

左矢印キー(←)を押すと、込 10>税>込 8>税>込 10 の順で切り替わります。 右矢印キー (→) を押すと、抜 10>税>抜 8>税>抜 10 の順で切り替わります。

### 2)科目設定・残高登録

①科目設定の出力用特殊名称タブで、決算書名称に「前期繰越損失金」「当期未処理損失金」の名称が デフォルトで表示されるように改良しました。

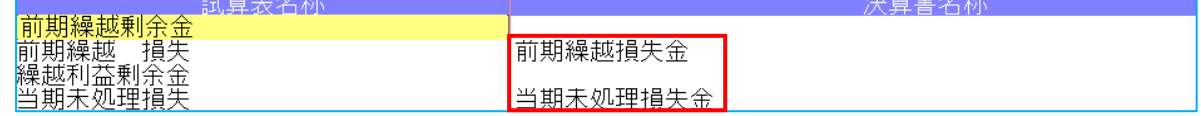

### 3)残高問い合わせ

①試算表・分析表の [F7 合計・明細]出力詳細タブの「△表示」の設定に従って、出力時に貸倒引当 ⾦など⾦額に△を表示するように改良しました。 ※出力時以外は従来通りの表示となっています。

### Ⅱ.出⼒(DX・ProⅡのみ)

### 1)試算表·分析表 (DX・ProⅡのみ)

①科目別配賦を行っているマスターで共通部門を出力した際に、金額が 0 円なら"経常利益"は表示され なかったが、⾦額が 0 円でも表示するように改良しました。

### 2) 比較・推移表 (DX・ProⅡのみ)

①⽐較損益計算書(五期)で部門の配賦⽅法を選択できるように改良しました。(ProⅡのみ)

- ②2期・3期比較表でも年月表示を行えるように改良しました。
	- [F6 項目登録]に下記選択を追加しました。
		- 2 期比較表を年月表示にする
		- 3 期比較表を年月表示にする
	- ※上記追加に伴い、従来、年月表示が可能だった"5 期比較表"の選択項目の名称を「5 期比較表を年月 表示にする」に変更しました。

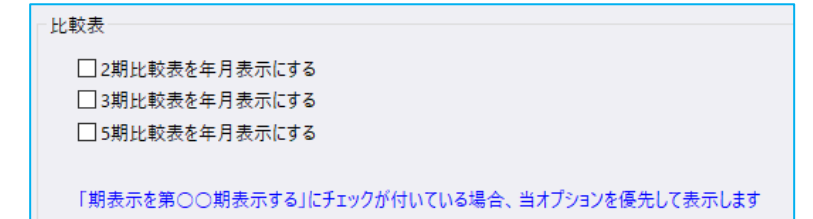

③2 期・3 期・5 期比較損益計算書で、出力形式を"発生"にした場合、出力月を自・至の期間の横に「〇 ⽉分」と表示するように改良しました。

※決修月を指定した場合は、従来通り(期末決算)と表示します。

- ※試算表、部門別損益計算書・貸借対照表と同様に、設定は設けていません。
	- また、出力形式が"発生"のみ表示し、累計のときは表示しません。

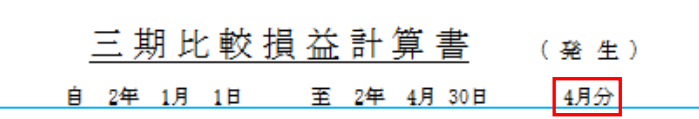

④[F6 項目登録]の枝番表示タブに枝番名称に記号を表示できる機能を追加しました。

また、枝番名称を"均等割り/左詰め"どちらの表示⽅法にするかの選択項目を追加しました。

上記追加に伴い、共通タブの「枝番未入力残高を出力する」「枝番出力時に枝番番号を表示しない」を 枝番表示タブに移動しました。

※従来の「枝番出力時に枝番番号を表示しない」を「枝番コードを付加する」に名称を変更しました。

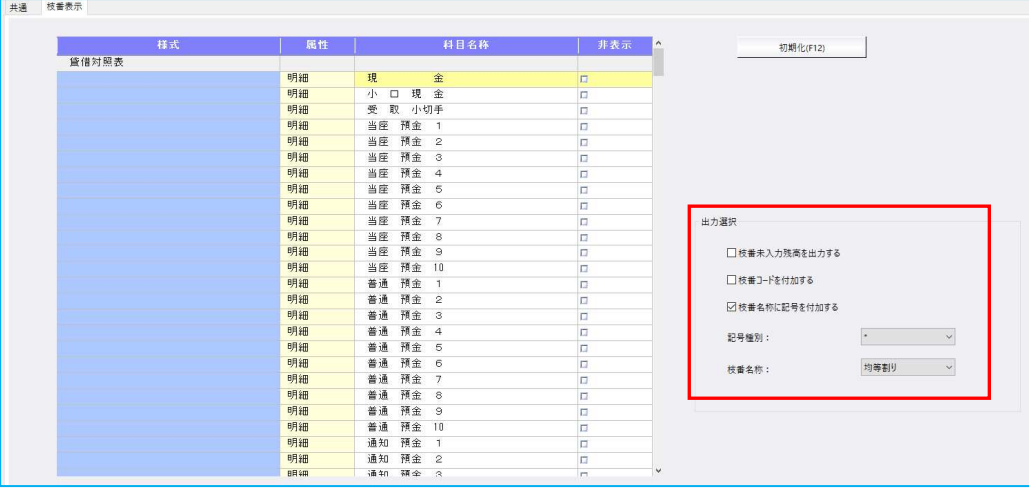

- ⑤『比較貸借推移表、比較損益推移表(♬平均)』において、「未経過月の予算を累計 に集計する」にチェックを付けている場合、"前期同月"の欄も"当期当月"の欄と同様に、決修月まで集 計するように改良しました。
- ・上記改良に伴い、チェックを付けている場合、「前期同月」を「前期末」に、「当期当月」を「当期末」 に文言を変更しています。
	- ※比較貸借推移表は、合計欄設定で「同月累計 (前期・当期) | 又は「同月累計 (前々期・前期) | を 選択している場合の対応となっています。

### 《例:比較損益推移表》

- ・前期に毎⽉売上を前期に 50000 円ずつ、当期に 60000 円ずつ計上
- •9か月目を出力した場合

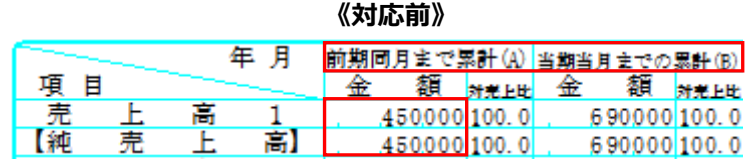

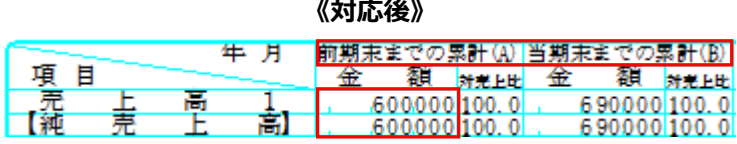

⑥試算表と同じように、⾏間隔を"指定値"で出⼒できるように改良しました。

#### 能够再再起来

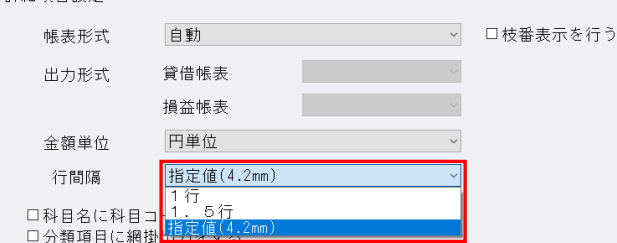

◆[F6 項目登録]で出力行間の指定を行えます。 指定を⾏える数値は"36〜99"(1/10 ㎜)です。 また、初期値は"42"となっています。

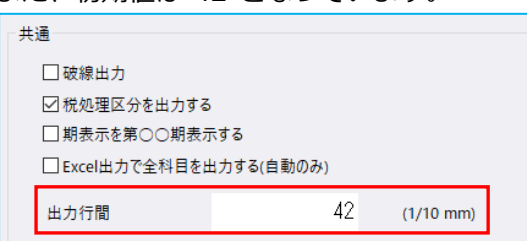

- ※42 未満に設定できますが、帳票の枠線と文字が少し被ってしまうため、基本的に 42 以上の数値で ご使⽤ください
- ⑦試算表と同じように、[F6 項目登録]の"枝番表示"タブにおいて、枝番登録があり、残⾼発⽣のある 科目に対して黄色の網掛けを行うように改良しました。

### 3)部門別損益計算書・貸借対照表(ProⅡのみ)

①部門未登録の場合、配賦方法を「通常配賦」で出力するとエラーメッセージが表示され、業務が終了 していたのを、警告メッセージに変更し、処理画⾯に戻るように変更しました。 ※また、一度も部門を登録していないマスターの場合は配賦方法の選択が表示されないように変更し ました。

### Ⅲ.通信・移動

### 1)会計事務所へマスター&データ送信・移動

①デスクトップなどに保存できるように、移動⽅法に「ディスクへ保存」の選択肢を追加しました。 初期値の保存先は¥ICSWin¥Work です。参照で保存先を変更できます。

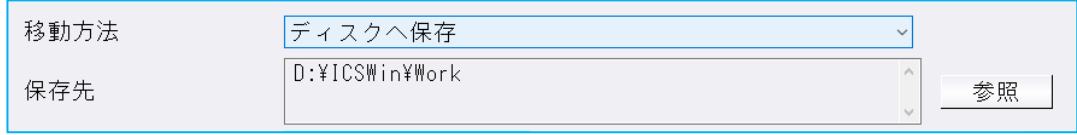

※従来からの「メディアへ転送」も選択できます。 (USB メモリ専用)

## IV. 銀行データ取込システム

### **1) 銀行 CSV 取込**

1クレジットカード、その他のときに、取込内容画面内の左上の科目入力箇所で、諸口・未確定科目を ⼊⼒できるようにしました。

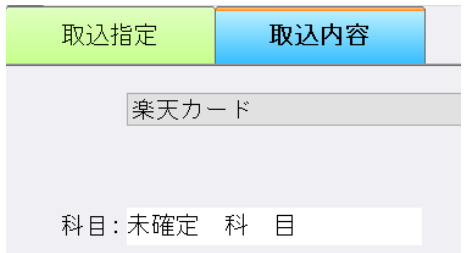

②CSV ファイルの摘要名称が 20 ⽂字以上ある場合に、摘要登録を⾏うと、21 ⽂字目以降が、仕訳転記 摘要に入ってしまっていたのを修正しました。

例) CSV 摘要に"アイウエオカキクケコサシスセソタチツテトナニヌネノ"と入っている状態で、下記の ように摘要登録を⾏った場合、登録後仕訳転記摘要に 21 ⽂字目以降が付加されていました。

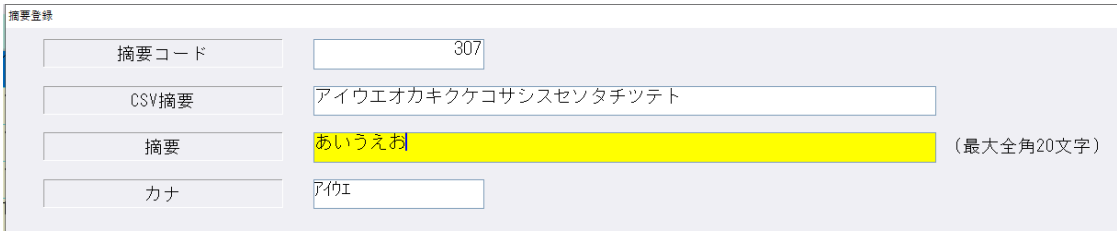

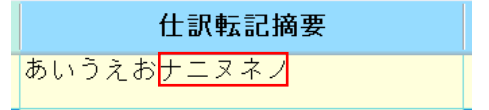

## 修 正

## Ⅰ.全般

1)全般

①個人業種の簡易科目体系を使用しているマスターで、科目設定業務の「入力表示科目の設定」でペー ジ科目の追加・変更により"未確定科目"又は"諸□"を追加した場合、科目選択のダイアログで単独の 業種を指定すると、追加した科目が正しく表示されていなかったのを、正しく表示されるように修正 しました。

※該当業務は下記の業務となっています。

仕訳入力(一括修正)、元帳検索、科目日計(集計)表、科目(摘要)残高一覧表、 科目別日別残高表、日計累計残高試算表、定型仕訳登録、総勘定元帳(aは指定元帳)、 摘要元帳・損益計算書(DX・ProⅡのみ)、消費税仕訳帳

## Ⅱ. 登録・入力

### 1)仕訳入力

- ①[F3 表示設定]で「2 ⾏で表示」を選択した状態で、「検索」タブの[F4 ⼀括修正]を選択して、 修正開始を行うと、修正仕訳の確認画面で項目名の文字が重なって表示されていたのを修正しまし た。
- ② [F3 表示設定] の項目の ON/OFF によって、入力画面の項目が崩れていたのも修正しました。

③令和 1 年 9 月以前開始、令和 1 年 10 月以降終了事業年度のマスターで仕訳検索を行い、検索一覧画 面で消費税をクリックして並び替えを行うと、「外税」「非課税」「不課税」にしている仕訳が9月 までで一旦ソートされ、10月以降で再ソートして並び替えが行われていたのを修正しました。

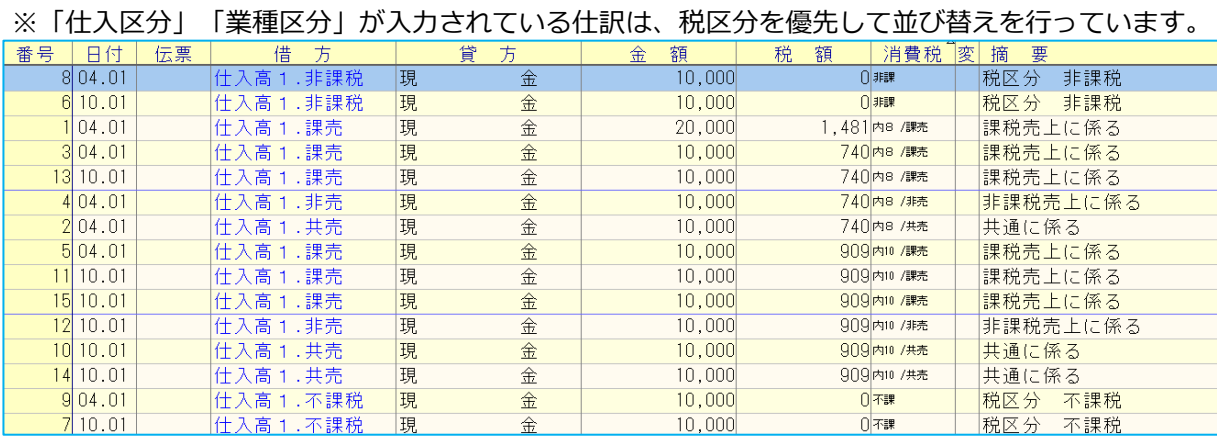

### 2)元帳検索

①伝票修正ダイアログの開閉を繰り返すことで、通信リンクエラーが発⽣していたのを修正しました。

### 3)残高問い合わせ

①比較残高・比較貸借・比較損益タブで、前期に金額の発生はあるが、前期・当期どちらも残高が 0 円 となっている場合は、該当科目枝番を表示しないように修正しました。

### Ⅲ.出⼒(DX・ProⅡのみ)

#### 1)試算表・分析表

①通常配賦を行っているマスターで試算表(損益計算書)を出力した場合、配賦割合を使用していない 項目が"配賦額 0%"で表示されていたのを修正しました。(ProⅡのみ)

#### 2)比較・推移表 (DX・ProⅡのみ)

①前期の決算期間が1年未満のマスターで、袋とじ出力にチェックを付けて出力形式を"累計"に設定し、 決修月を指定して『比較貸借対照表、比較損益計算書』の出力を行った場合、前期の金額が決修月のみ の金額を表示していたので、正しく累計の金額で表示するように修正しました。

- ②『比較損益推移表、期間損益推移表』で、部門指定を行い、配賦方法を"通常配賦"に設定した状態でプ レビュー・印刷を⾏うと、「無効な引数が発⽣しました。」と表示していたのを修正しました。(ProⅡ のみ)
- 3『比較損益推移表、部門別比較損益推移表』で、指定月に仕訳の発生はあるが、同月で振替仕訳の入力 等によって、残高が 0 円になる場合に、該当科目が空欄で出力していたので、残高が 0 円になってい る科目は表示をしないように修正しました。
- ④『比較貸借推移表』で、下記条件の場合に出力を行うと、文字が被っていたり、金額が欄外に表示して いたのを修正しました。
	- (1)当期の期間が 12 ヶ⽉未満
	- (2) 出力月を決修月に設定
	- (3)「決修⽉を単独表示する」にチェックを付ける

### 3)部門別損益計算書・貸借対照表 (ProⅡのみ)

- ①棚卸⽅法の設定が、棚卸科目の拡張科目にも適⽤されるように修正しました。 《例》棚卸方法を「各月末残」にし、「棚卸残高繰越表示」のチェックを付けている場合等
- ②枝番「0000」に残高がある科目の場合、「枝番表示を行う」にチェックを付けて出力すると、枝番 名称だけが表示され、科目名称が表示されていなかったのを修正しました。
- ③部門未登録の場合、配賦方法を「通常配賦」で出力するとエラーメッセージが表示され、業務が終了 していたのを、警告メッセージに変更し、処理画⾯に戻るように変更しました。 ※また、一度も部門を登録していないマスターの場合は配賦方法の選択が表示されないように変更し ました。
- 4)「新規会社登録・修正・削除」で配賦設定を変更した場合、変更前に選択していた配賦方法を読み込 んで出⼒していたのを修正しました。

#### 4)消費税額試算表・集計表・課税売上割合

①簡易課税のマスターで、簿価より対価が小さい資産譲渡の仕訳を入力していた場合、[F6 詳細設 定]の「課税取引期間計より消費税額を算出する(総額)」にチェックを付けて兼営事業別取引額を 出力すると、資産譲渡の合計金額が正しく集計されていなかったのを修正しました。

### Ⅳ.通信・移動

### 1)マスター&データ抽出

①当年が財務、過年度が減価償却のみのマスターに過年度の財務を入れようとすると、"抽出先が減価 償却 db 単独マスターの為、 入れ替えを行うことができません"というメッセージを表示していなかっ たのを修正しました。

以上